## **Enrolling in MyChildrensPortal**

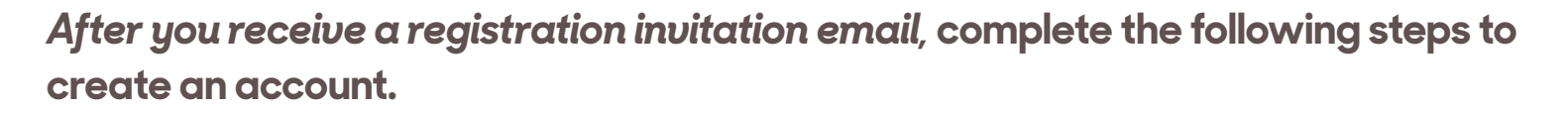

**1.** From the registration invitation email, click the link to create an account. The *Welcome to MyChildrensPortal* page will display.

**2.** Enter the patient's date of birth.

**3.** Answer the security question.

**4.** Select the box to agree to the Terms of Use and Privacy Policy.

**5.** Click *Next, Create Your Account*. An account creation page will appear.

**6.** Enter the portal account user's:

- •First name and last name
- •Email address
- •Date of birth
- •Gender
- **7.** Create a username and password.

**8.** Select the box to agree to the Terms of Use and Privacy Policy.

**9.** Click submit to create account.

The *MyChildrensPortal* homepage will display.

Remember your username and password to access MyChildrensPortal in the future.

**Portal support is available 24/7 at 877-621-8014** 

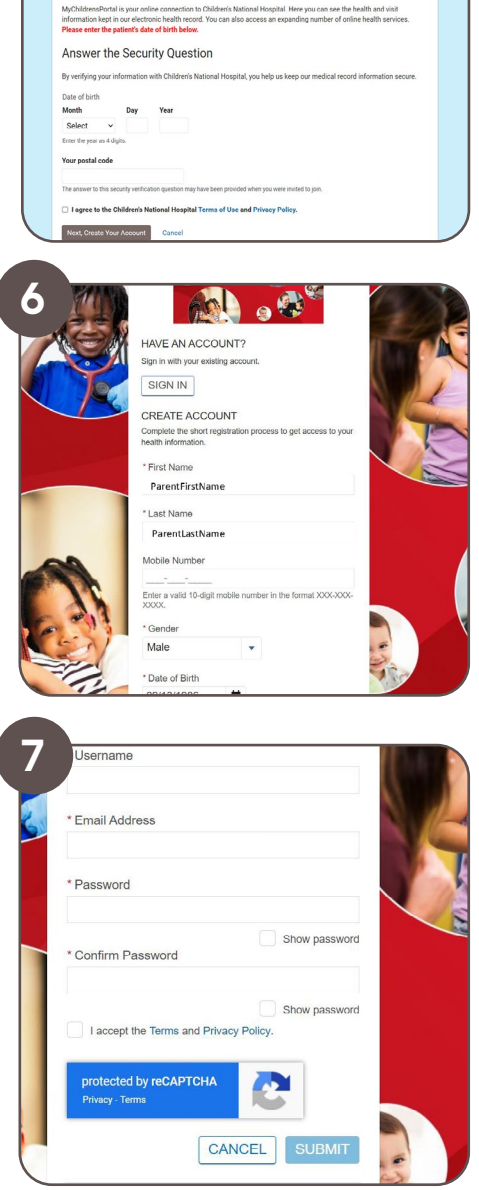

Welcome to MyChildrensPortal

**1**

Children's National.